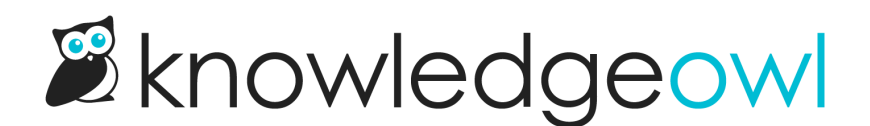

## Modern Widget + Zendesk Contact Form fix email address dropdown

Last Modified on 02/05/2025 3:44 pm EST

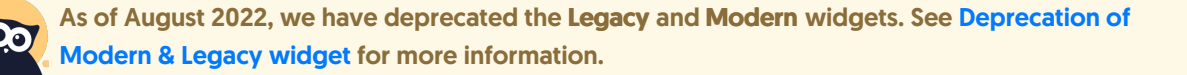

If you set up the Zendesk contact form [integration](http://support.knowledgeowl.com/help/create-zendesk-tickets), using the Contact Us button in the [Modern](http://support.knowledgeowl.com/help/knowledgeowl-web-widget) Widget will open a ticket in your Zendesk site, just like using the full contact form in the knowledge base.

If you're using the Zendesk contact form integration with Modern Widget, you might see an email address selector. This issue occurs if you:

- Previously had the Contact Form configured to send to an email address AND
- You had set up multiple email addresses to send to

To fix this issue:

- 1. Go to Customize > Contact Form.
- 2. Switch the form's Send Method back to Email Address.
- 3. In Single or Multiple Addresses, select the option next to Send all tickets to one address.
- 4. Save.
- 5. Now switch your Send Method back to Zendesk.
- 6. Ensure it's properly [configured](http://support.knowledgeowl.com/help/create-zendesk-tickets).
- 7. Re-save.